# Welcome to 107A

 $\bullet\bullet\bullet$ 

Our room is absurd

### **Today**

- What is 107A?
- Course Policies
- Am I enrolled in 107A? Will I be?
- Who am I?
- (if time) Some Unix Content

#### What is CS107A?

- A class that meets twice a week in which we will do:
	- A small warmup activity (usually incorporating an icebreaker question)
	- A short lecture on the important topics in 107 that week
	- Practice problems either as a class or in small groups

#### What is CS107A?

- A class that meets twice a week in which we will do:
	- A small warmup activity (usually incorporating an icebreaker question)
	- A short lecture on the important topics in 107 that week
	- Practice problems either as a class or in small groups
- An extra resource for 107 content
	- In addition to 107 Helper Hours, I hold 107A-specific office hours that are only open to you in which we can go over 107 assignments, practice problems, exams, etc
	- All 107 materials including slides and in class exercises + solutions will be posted on the 107A website
	- I will try to record the lecture portion of class, but no guarantees

#### What is CS107A?

- A class that meets twice a week in which we will do:
	- A small warmup activity (usually incorporating an icebreaker question)
	- A short lecture on the important topics in 107 that week
	- Practice problems either as a class or in small groups
- An extra resource for 107 content
	- In addition to 107 Helper Hours, I hold 107A specific office hours that are only open to you in which we can go over 107 assignments, practice problems, exams, etc
	- All 107 materials including slides and in class exercises + solutions will be posted on the 107A website
	- I will try to record the lecture portion of class, but no guarantees
- A community!
	- 107 is a lot of work, but it's a lot more work when you do it alone

#### **Today**

#### What is 107A?

- Course Policies
- Am I enrolled in 107A? Will I be?
- Who am I?
- (if time) Short Exercise / Get to know each other

#### Course Policies

- Attendance is mandatory at **both** sections every week!
- You have to attend all but 2 mandatory sections (mandatory = starting next week)
- You have to pass 107 in order to pass 107A
- If you have to miss class for any reason, let me know within 2 days and we can work something out
	- If you miss more than 2, I will also have to keep ACE leadership in the loop
- That's it!

#### Class Meeting Time

- We had an unexpected room/time shuffle late last quarter
- This time is less than ideal for many reasons
- Please fill out this form to help us decide whether to stick with it or not

<https://forms.gle/FPapyfjTW4BF1L6e7>

#### **Today**

#### What is 107A?

#### Course Policies

- Am I enrolled in 107A? Will I be?
- Who am I?
- (if time) Some Unix Content

### Am I enrolled in 107A? Will I be?

- No one is enrolled yet you need a permission number from me
- All non-grad students should receive an enrollment number by the end of the week
- All grad students should too as long as there isn't any rush of undergrads interested in the course

# [web.stanford.edu/class/cs107a/](https://web.stanford.edu/class/cs107a/)

#### **Today**

- What is 107A?
- Course Policies
- Am I enrolled in 107A? Will I be?
- Who am I?
- (if time) Some Unix Content

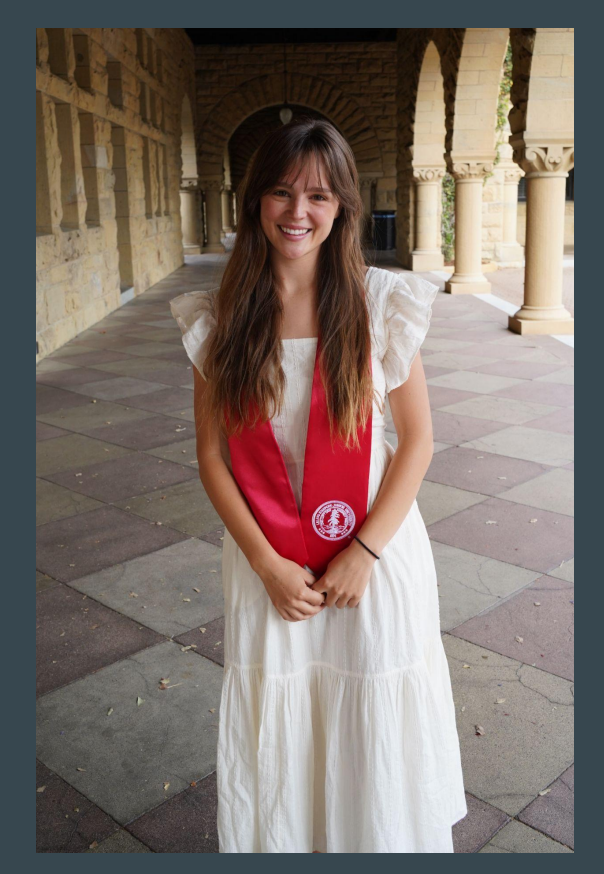

- CS undergrad (systems) + CS coterm (security)

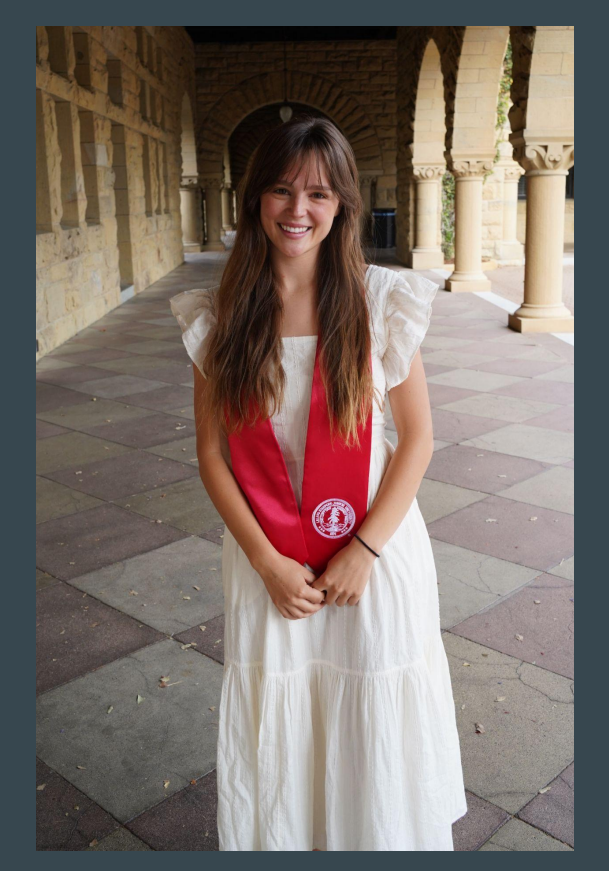

- CS undergrad (systems) + CS coterm (security)
- I love to teach! Besides 107A this year…
	- CS106B section leader for 3 years
	- CS106L lecturer last year

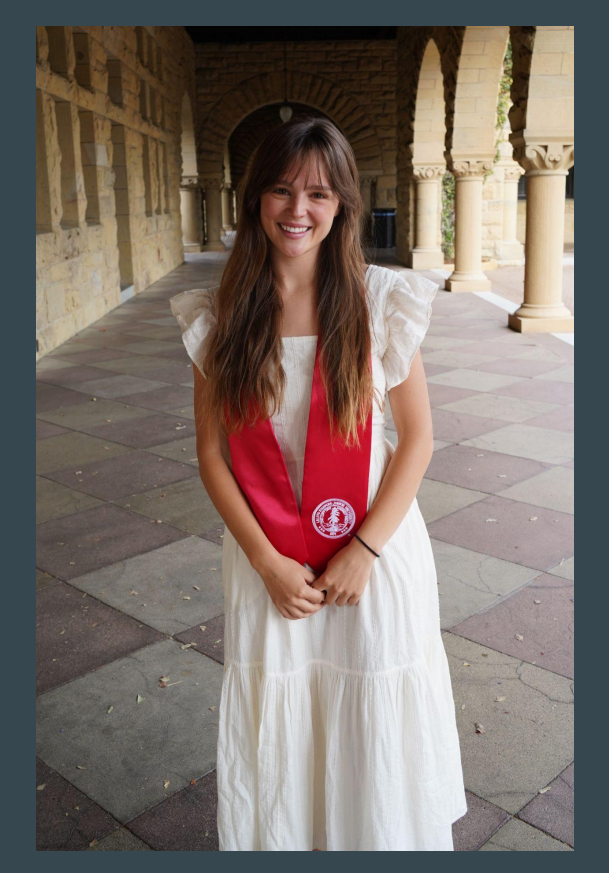

- CS undergrad (systems) + CS coterm (security)
- I love to teach! Besides 107A this year…
	- CS106B section leader for 3 years
	- CS106L lecturer last year
- I'm from Minnesota

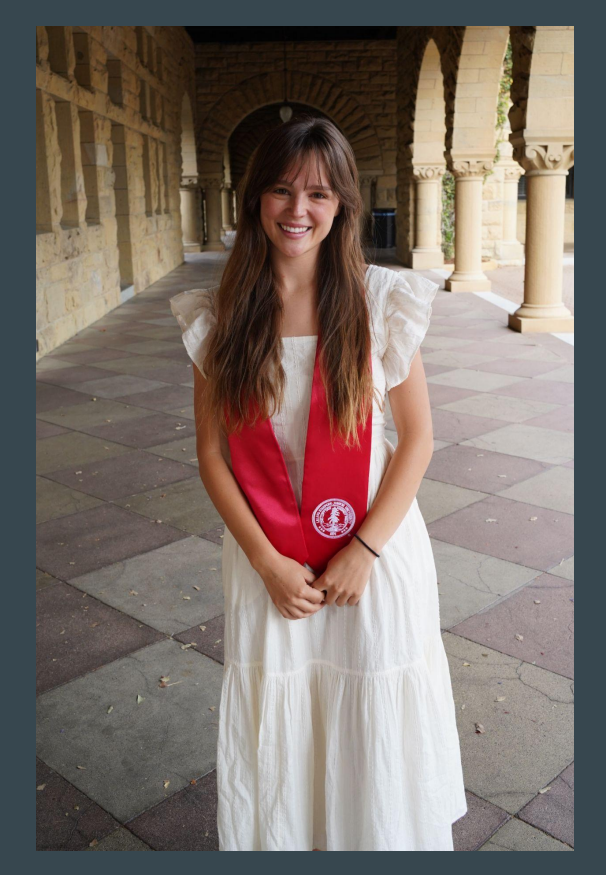

- CS undergrad (systems) + CS coterm (security)
- I love to teach! Besides 107A this year…
	- CS106B section leader for 3 years
	- CS106L lecturer last year
- I'm from Minnesota
- I love hiking, canoeing, hockey, making dinner and eating the leftovers for lunch the next day and in class participation

#### **Today**

- What is 107A?
- Course Policies
- Am I enrolled in 107A? Will I be?
- Who am I?
- (if time) Some Unix Content

### Today Part 2 (Unix)

- The command line
- Stanford's Myth machines
- Access the myth machines through ssh
- (if time) Talk about UNIX
	- Learn about file paths
	- Learn some useful commands you will use over and over!

#### What is the command line?

- The way you use your computer now is really nice!
	- You have a mouse, a pretty desktop, little folder icons representing where your files are
- The command line is a text-based way to use your computer
	- Which is worse in most cases, but better for running code!

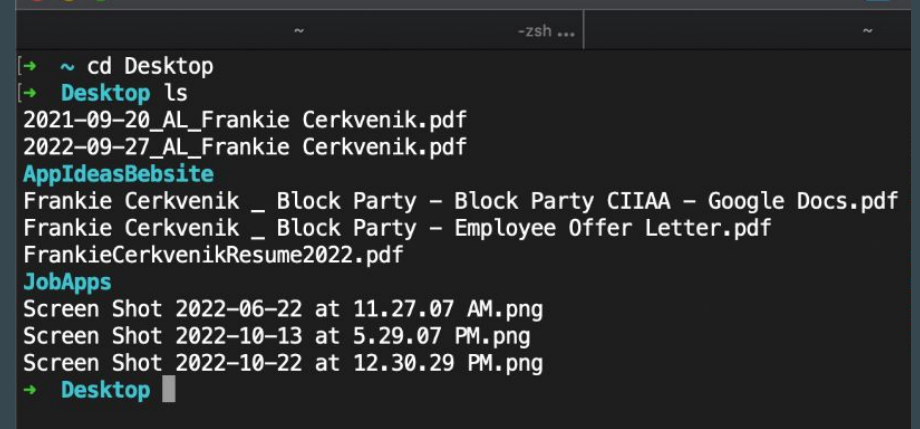

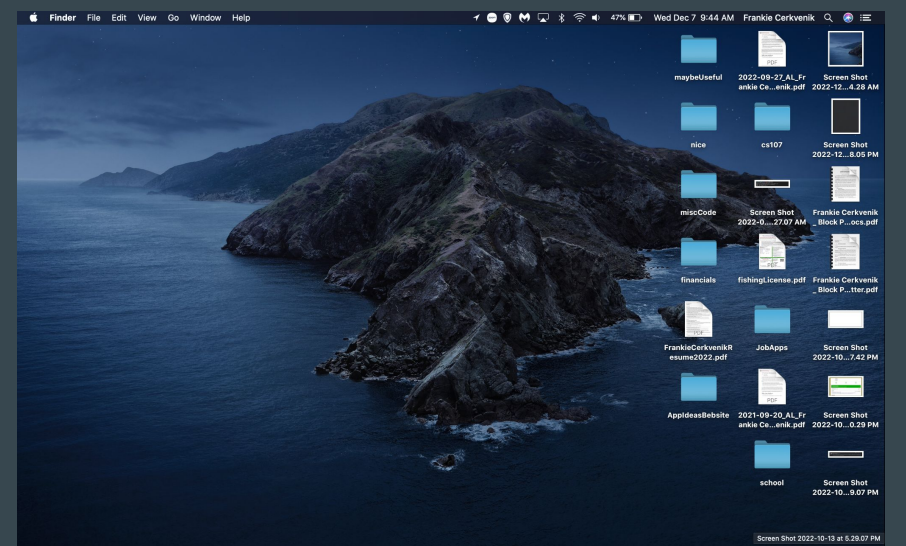

# Quick Demo - Terminal app on Mac

#### What are the Myth machines?

- Computers in Gates basement! Room B08
- That you have access to :)
- And we will be using in this class to run all of our code

#### The Myth machines ->

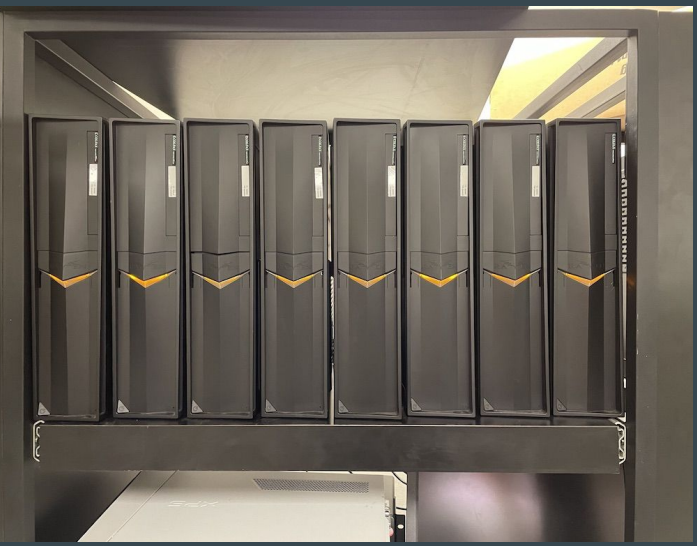

ty Andrew Benson's slides for the pic

#### UNIX and Linux

- UNIX and Linux are both operating systems programs that run on every computer to define its basic functionality (Macs run MacOS!)
- The Myth machines use Linux, which was inspired by UNIX, so you might hear those terms interchangeably
- Operating systems define a set of commands that we can use from the command line (like  $cd$  and  $1s$ )
- In addition to using these commands, you will be implementing several of them throughout this quarter! You will become the OS-architect

#### How do I connect to the myth machines?  $\texttt{ssh}$

- You don't have to go all the way to Gates to use these computers
- You can connect to them via the internet using a program called ssh ("Secure Shell") that we run from the command line
- To connect to your "account" on the myth machines, run

ssh <your SUNetID>@myth.stanford.edu

- It should ask for you password, enter it (the cursor won't move, just keep typing)

# Quick Demo - Myth

#### The two most important UNIX commands + one more

#### **- ls [PATH]**

- Means "list" it will list out all the files and folders in the specified directory
- You can run just **ls** and it will list all the files in the current directory
- Or run **ls PATH** and it will list all the files in the directory given by **PATH**

#### **- cd PATH**

- Means "change directory",
- It will move you from your current directory into the one given by **PATH**
- **- mkdir [PATH/]name**
	- Means "make directory"
	- Will make a folder called name in the path given by **PATH**, or in the current directory if none is given

#### File Paths

- When we say "**directory**", think folder its a file with other files in it!
- A file path specifies an exact route to a specific file or directory
	- **~/Desktop/example\_file.txt** says that in the **~** directory, there is a folder called Desktop, which has a file called example file.txt in it
- File paths can be **relative** or **absolute**
- Absolute paths start with special directory names, either **~** or **/**
	- ~ is the home directory, where you usually start in myth, *j* is the root directory
- Relative paths specify paths within the current directory you are in
	- **Desktop/example\_file.txt** is a relative path. If we are currently in **~**, it would refer to
		- **~/Desktop/example\_file.txt**. If we were currently in **~/Documents**, it would refer to

**~/Documents/Desktop/example\_file.txt**

- Special relative paths: . means "current directory" and .. means "parent directory"

## Demo - make your 107A folder

# Demo - draw Frankie's file tree

### Exercise:

**cp -r /afs/ir/class/cs107a/WWW/lecture\_code/wk1\_1 .**

#### Exercise - groups of 5ish

1. Go around in a circle and introduce yourselves and say where you live. For each member of your group, create a textfile called THEIR\_NAME.txt in the appropriate subdirectory of the campus directory

Example: if Frankie lives in McFarland, create CS107A/wk1\_1/campus/east\_campus/frankie.txt

2. Challenge: if two people live in the same dorm, create a subdirectory on the appropriate place titled dorm\_name and move their textfiles into that directory.

Example: if Frankie and Jerry live in Wilbur, move CS107A/wk1\_1/campus/east\_campus/frankie.txt and CS107A/wk1\_1/campus/east\_campus/jerry.txt to CS107A/wk1\_1/campus/east\_campus/wilbur

#### Command-line quick-reference

- **- ls [PATH]**
	- Means "list" it will list out all the files and folders in the specified directory
	- You can run just **ls** and it will list all the files in the current directory
	- Or run **ls PATH** and it will list all the files in the directory given by **PATH**
- **- cd PATH**
	- Means "change directory",
	- It will move you from your current directory into the one given by **PATH**
- **- mkdir [PATH/]name**
	- Means "make directory"
	- Will make a folder called name in the path given by **PATH**, or in the current directory if none is given
- **- touch [PATH/]name**
	- Will make a file called name in the path given by PATH, or in the current directory if none is given
- **- cp [-r] PATH\_SRC PATH\_DEST**
	- Means "copy"
	- Will copy the file specified by **PATH\_SRC**, or everything in the directory specified by **PATH\_SRC** if -r to the folder specified by **PATH\_DEST**

#### Recap

- To pass 107A: attend class + pass 107
- $-$  Fill out  $\overline{OH}$  + Class Time form!
- In 107, we do all our work on the Myth machines
- You can remotely log into the Myth machines using **ssh [SUNET@myth.stanford.edu](mailto:SUNET@myth.stanford.edu)** in terminal
- Since we can only access the Myth machines through terminal, you will have to learn how to navigate using the command line
- **- cd, ls, mkdir, emacs** are all commands you should get comfortable with!